# **CBLIO-ISO1-xM Application Note**

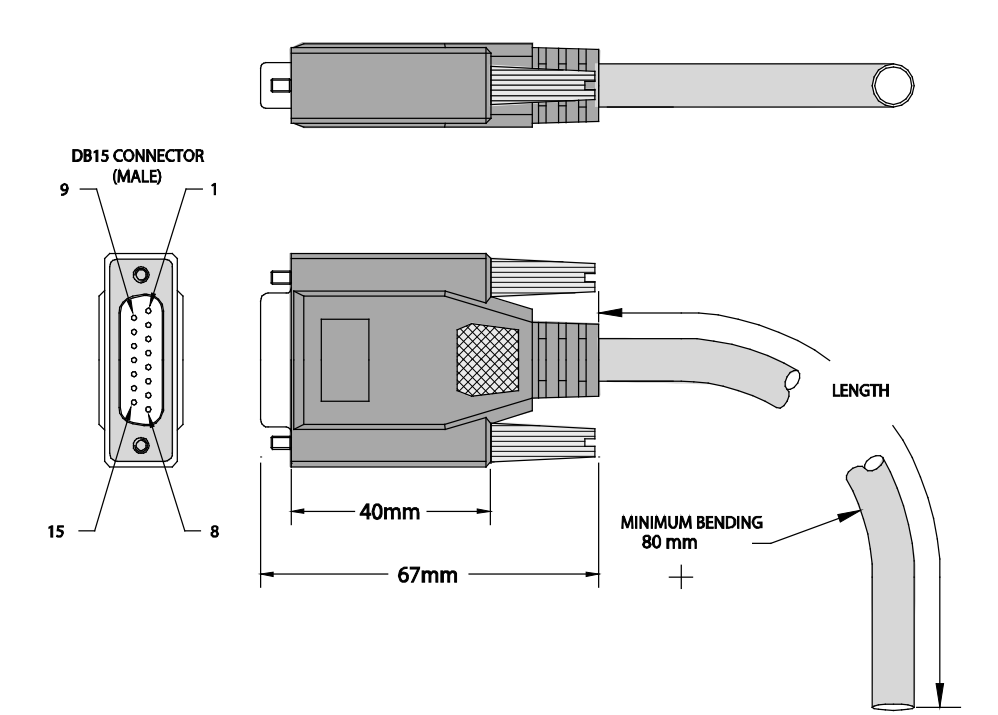

**Revised: 11/9/2016**

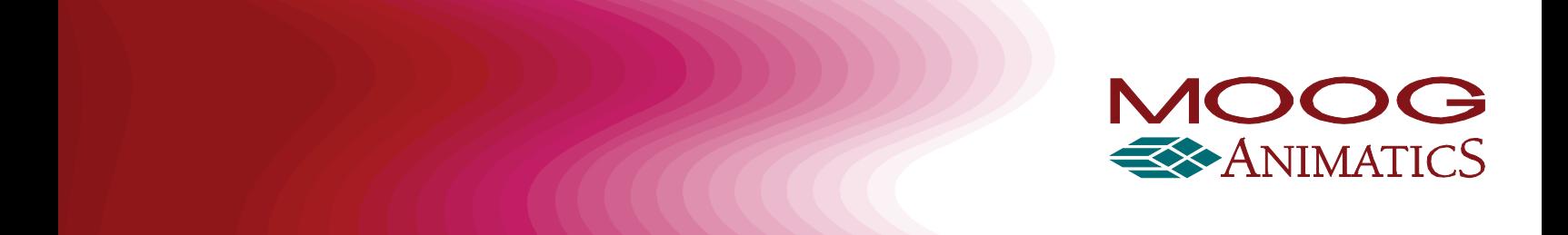

# **Copyright Notice**

©2016, Moog Inc., Animatics.

Application Note: CBLIO-ISO1-xM Cables for the Class 5 D-Style SmartMotor™, Revised: 11/9/2016.

This document, as well as the software described in it, is furnished under license and may be used or copied only in accordance with the terms of such license. The content of this document is furnished for informational use only, is subject to change without notice and should not be construed as a commitment by Moog Inc., Animatics. Moog Inc., Animatics assumes no responsibility or liability for any errors or inaccuracies that may appear herein.

The programs and code samples in this manual are provided for example purposes only. It is the user's responsibility to decide if a particular code sample or program applies to the application being developed and to adjust the values to fit that application.

Except as permitted by such license, no part of this publication may be reproduced, stored in a retrieval system or transmitted, in any form or by any means, electronic, mechanical, recording, or otherwise, without the prior written permission of Moog Inc., Animatics.

Moog Animatics and the Moog Animatics logo, SmartMotor and the SmartMotor logo, Combitronic and the Combitronic logo, and SMI are all trademarks of Moog Inc., Animatics. Other trademarks are the property of their respective owners.

Please let us know if you find any errors or omissions in this document so that we can improve it for future readers. Such notifications should contain the words "Application Note: CBLIO-ISO1-xM Cables" in the subject line and be sent by e-mail to: techwriter@moog.animatics.com. Thank you in advance for your contribution.

Contact Us:

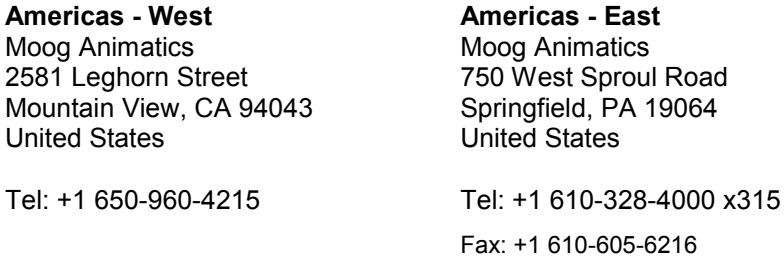

Website: [www.animatics.com](http://www.animatics.com/)

Email: animatics\_sales@moog.com

## **Purpose**

This document provides mechanical drawings, internal schematics and application information for the CBLIO-ISO1-xM cables.

# **Additional Resources**

The following are additional resources that you may find helpful:

- For more details on the Class 5 D-style SmartMotor: <http://www.animatics.com/cl-5-install-startup-guide>
- For more details on SmartMotor programming: <http://www.animatics.com/smartmotor-developers-guide>
- For product information, support, etc., see the Moog Animatics website at: [http://www.animatics.com](http://www.animatics.com/)

# **Equipment Required**

You will need the following equipment for this procedure:

#### *HARDWARE*

- Class 5 D-Style SmartMotor with appropriate power supply
- Microsoft® Windows® based PC

#### *SOFTWARE*

• Moog Animatics SMI software

#### **Overview**

The CBLIO-ISO1-xM<sup>1</sup> is a cable with a DB15 connector that converts 5 VDC SmartMotor I/O to 24 VDC I/O. The user has the option of using the cable with four digital inputs and three digital outputs or five digital inputs and two outputs and brings 24 VDC or 48 VDC to the SmartMotor's control for SmartMotor with the DE option. This will allow user to remove power from the motor but retain power to the controller. This cable connects directly into the DB15 I/O connector (CN2) on the D-style SmartMotor (SM23xxD and SM34xxD series).

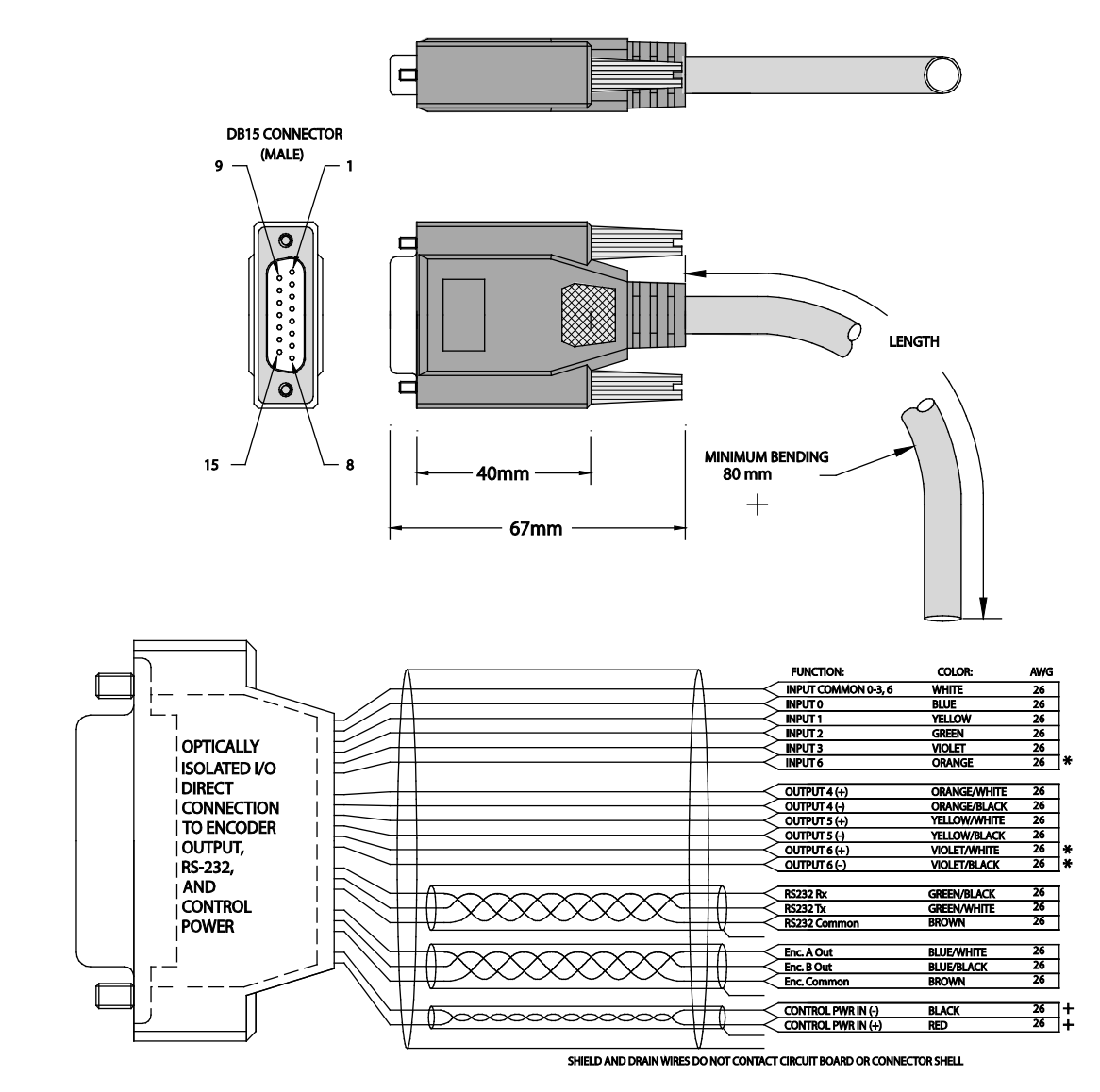

All I/Os are diode protected, isolated and 24 Volt. Outputs sink or source as much as 100 mA each.

Typical output connection puts common to ground, the output to one leg of the device with the other leg to 24 Volts. Sourcing also works.

Input common can be connected to +24V or GND. Inputs are triggered with plus or minus 24V between them and the input common.

\*Port 6 can only be used as either input or output, it cannot be used as both at the same time.

\_\_\_\_\_\_\_\_\_\_\_\_\_\_\_\_\_\_

Input cannot be used if it exceeds 30 Volts 8 mA. Output cannot be used if it exceeds 30 Volts 100 mA.

+To be used with DE option SmartMotor for keeping controller alive during E-stop. Input voltage ranges from 24 VDC to 48 VDC. DO NOT EXEED 48 VDC!

<sup>1</sup>If x is 3, cable is 3m long; if x is 5, cable is 5m long; if x is 10, cable is 10m long.

*Revised: 11/9/2016 Page 4 of 11*

Inputs 0 to 3 can be set to either all sourcing or sinking inputs. Port 6 input shares the same INPUT COMMON signal (White wire) as inputs 0 to 3. Outputs 4, 5, and 6 are wired independently so they can either be sourcing or sinking.

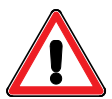

**CAUTION:** Damage may occur if the following maximum ratings are exceeded.

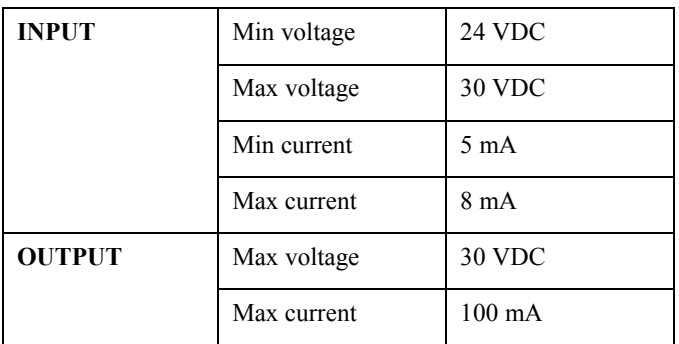

## **SmartMotor Interface**

The CBLIO-ISO1-xM cable uses I/O pins on the SmartMotor's P2 DB-15 D-sub connector. The following table provides a brief description of the corresponding pins.

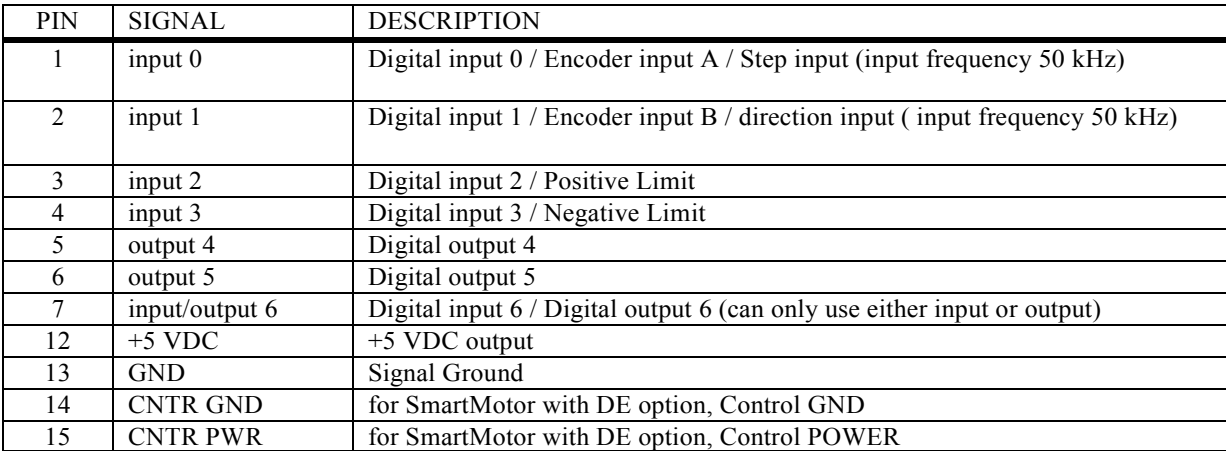

For a detailed description of the P2 connector pins and the other D-style SmartMotor connectors, see the *[SmartMotor Installation & Startup Guide](http://www.animatics.com/cl-5-install-startup-guide)*.

# **Internal Connector Head Schematic**

The following figure shows a schematic diagram of the CBLIO-ISO1-xM cable internal connector head.

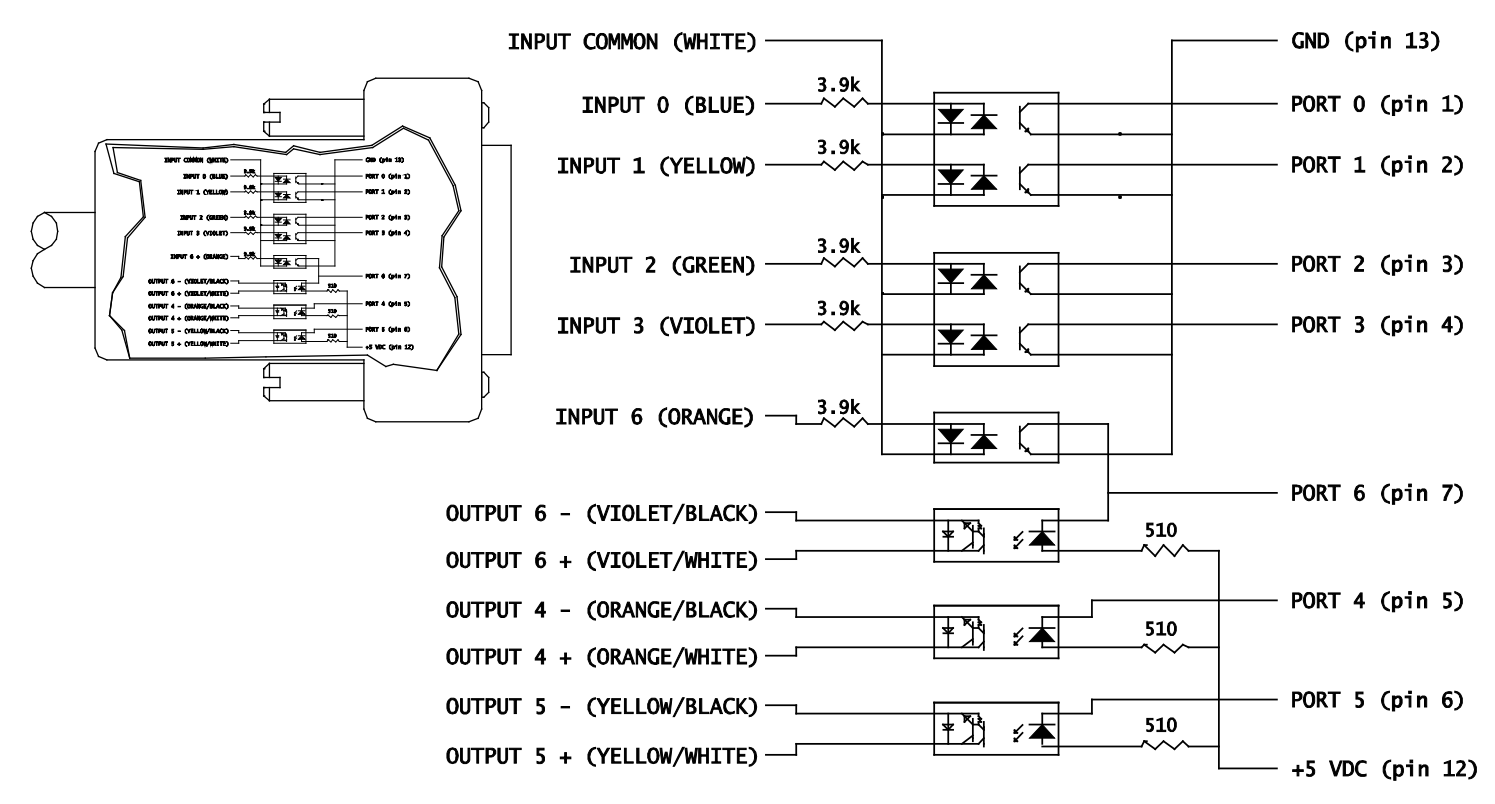

# **DE Control Power Input Rating**

The following table contains information on the minimum and maximum DE Control Power input.

![](_page_5_Picture_6.jpeg)

**CAUTION:** Damage may occur if the following maximum ratings are exceeded.

![](_page_5_Picture_102.jpeg)

# **Application**

The CBLIO-ISO1-xM cable is used to interface the SmartMotor with a PLC and some coil relays. A sample application wiring is shown in the following figure.

![](_page_6_Figure_3.jpeg)

*Revised: 11/9/2016*

*Page 7 of 11*

The previous figure is an example of using the CBLIO-ISO1-xM cable to interface the SmartMotor with a PLC. The sample program below reads output signal from the PLC to determine which predefined profile to run. After a move completed, the SmartMotor will signal back to the PLC. Also, the SmartMotor will set the fault signal high and send a message to the terminal if an error occurs.

**NOTE:** The outputs and inputs shown in the following code example are correct. The logic is reversed by the CBLIO-ISO1 cable.

```
1 'SAMPLE PROGRAM USING I/O 
 2 'INPUT 0 to 2 for PLC profile selection<br>3 'INPUT 3 for read ready
 3 'INPUT 3 for read ready<br>4 'OUTPUT 6 motor signal
 4 'OUTPUT 6 motor signal PLC after motion completed<br>5 'OUTPUT 4 and 5 to turn on/off pump and valve
      5 'OUTPUT 4 and 5 to turn on/off pump and valve 
 6<br>7
 7 'initialize I/O ports<br>8 EIGN(0) 'init
 8 EIGN(0) <sup>'</sup>initialize port 0 as input, signal input bit 0<br>9 EIGN(1) <sup>'</sup>initialize port 1 as input, signal input bit 1
                           'initialize port 1 as input, signal input bit 1
10 EILP 'initialize port 3 as RT Limit input
11 EILN <sup>1</sup> initialize port 4 as LT Limit input<br>12 OUT(4)=1 <sup>1</sup> set output 4 off
                           'set output 4 off
13 13 'initialize port 4 as output, trajectory
14 \cdot 'start(high)/ended(low)<br>15 \cdot OUT(5)=1 'set output 5 off
15 OUT(5)=1 'set output 5 off<br>16 'initialize port 5
16 'initialize port 5 as output, fault(high)
17 EIGN(6) 'initialize port 6 as input, read ready trigger<br>18 'set Acceleration/velocity
18 \text{19} 'set Acceleration/velocity<br>19 MP 'set motor to Mode Position
19 MP <sup>1</sup> Set motor to Mode Position<br>20 ADT=8*100 1 'set acceleration
20 ADT=8*100 'set acceleration<br>21 VT=32212*30 'set velocity
21 VT=32212*30 'set velocity<br>22 WHILE 1
22 WHILE 1 WHILE 1 <sup>1</sup> infinite WHILE LOOP<br>23 WHILE IN(6)==1 LOOP 'gate, waiting for P)
23 WHILE IN(6)==1 LOOP 'gate, waiting for PLC read ready signal<br>24 OUT(5)=1 'reset the fault output if any
24 OUT(5)=1 'reset the fault output if any<br>25 ab[0]=IN(0) 'if input A triggered, IN(0) w
25 ab[0]=IN(0) 'if input A triggered, IN(0) will read 0,<br>26 'otherwise ab<sup>[0]</sup> is 1
26 \qquad \qquad \qquad \qquad \qquad \qquad \qquad \qquad \qquad \qquad \qquad \qquad \qquad \qquad \qquad \qquad \qquad \qquad \qquad \qquad \qquad \qquad \qquad \qquad \qquad \qquad \qquad \qquad \qquad \qquad \qquad \qquad \qquad \qquad \qquad \qquad \'if input B triggered, IN(1) will read 0,
28 \qquad \qquad ' otherwise ab[1] is 2<br>29 \qquad \qquad a=ab[0]+ab[1] \qquad \qquad 'summing up the binary
29 a=ab[0]+ab[1] 'summing up the binary values<br>30 SWITCH a 'comparing each binary value
30 SWITCH a 'comparing each binary value with the
31 SWITCH/CASE SERVER SERVER AND STRUCTURE STRUCTURE STRUCTURE SERVER SERVER SERVER SERVER SERVER SERVER SERVE
32 ' statement
33 CASE 0 CASE 0 CASE 0 CASE 0 when B A triggered ( 0 0 )<br>34 PRINT ("CASE 0 move to PT=8000".#13)
34 PRINT ("CASE 0 move to PT=8000", #13)<br>35 PT=8000 set position value
35 PT=8000 SECUTE: PT=8000 Set position value<br>36 GOSUBO GOGUES
36 GOSUB0 'GO to SUBroutine C0 to start motion and
37 ' error handling
38 BREAK BREAK BREAK out of SWITCH statement<br>39 CASE 1 CASE 1 CASE 1 when B triggered (0)
                                           'CASE 1 when B triggered ( 0 1 )
40 PRINT("CASE 1 move to PT=10000",#13)
41 PT=10000 vset position value<br>42 GOSUBO vGO to SUBroutine CO
42 GOSUB0 'GO to SUBroutine C0 to start motion and
43 BREAK ' error handling
44 BREAK<br>45 CASE 2
45 CASE 2 'CASE 2 when _ A triggered ( 1 0 )
PRINT ("CASE 2 move to PT=-8000", #13)<br>47 PT=-8000 'set position value
47 PT=-8000 'set position value
                                           'GO to SUBroutine CO to start motion and
```
*Revised: 11/9/2016*

*Page 8 of 11*

*Application Note: CBLIO-ISO1-xM Cables for the Class 5 D-Style SmartMotor™*

```
49 BREAK ' error handling
50 BREAK<br>51 CASE 3
                                         'CASE 3 when triggered ( 0 0 )
51 PRINT ("CASE 3 move to PT=-10000", #13)<br>52 PT=-10000 'set position value
52 PT=-10000 'set position value<br>53 GOSUBO 'GO to SUBroutine C
53 GOSUB0 'GO to SUBroutine C0 to start motion and<br>
I error handling
54 BREAK ' error handling
55 BREAK<br>56 ENDS
56 ENDS 'ENDS for closing SWITCH statement<br>57 LOOP 'LOOP for closing WHILE statement
                        57 LOOP 'LOOP for closing WHILE statement
58 END 'END marks end of program
59<br>60
      CO CO 'Label for subroutine CO<br>
COUT(4)=0 COU 'output high, trajectory
61 OUT(4)=0 'output high, trajectory started
62 G G 'start trajectory (motion)<br>63 TWAIT 'wait until trajectory end
63 TWAIT <sup>'</sup>wait until trajectory ends (motion stopped)<br>64 OUT(4)=1 'reset signal to RESET MOTION (low) signal t
64 OUT(4)=1 'reset signal to RESET MOTION (low) signal to PLC<br>65 IF Be 'checking excessive position error bit
65 IF Be 'checking excessive position error bit
66 PRINT("excessive position error occured",#13) 'print to terminal window<br>67 0UT(5)=0 'set fault signal (high)
           OUT(5)=0 'set fault signal (high)
68 ENDIF
69 IF Bp 'checking RT limit bit
70 PRINT ("RT Limit reached", #13) 'print to terminal window<br>71 OUT (5)=0 'set fault signal (high)
71 OUT(5)=0 'set fault signal (high)<br>72 ENDIF
72 ENDIF
                        'checking LT limit bit
74 PRINT ("LT Limit reached",#13) 'print to terminal window<br>75 OUT (5)=0 'set fault signal (high)
           OUT(5)=0 'set fault signal (high)
76 ENDIF
77 IF Bh 'checking over temperature bit<br>78 PRINT ("Over Temperature Occured",#13) 'pri
78 PRINT("Over Temperature Occured",#13)'print to terminal window<br>79 OUT(5)=0 'set fault signal (high)
          OUT(5)=0 'set fault signal (high)
80 ENDIF<br>81 RETURN
                        81 RETURN 'RETURN to main program
```
As noted, the motor is reading the signal low when high signal is being sent to the CBLIO-ISO1-xM cable. If you prefer the motor to read a high signal when high signal is being sent to the cable, you can mask the input value by using the following command:

a=**EIGN(0)**==0 'this sets a to 1 if EIGN(0) is true, which in this case if EIGN(0) 'is 0 (low)

# **I/O Commands**

The following are examples of some I/O commands. For more details, see the *[SmartMotor Developer's Guide](http://www.animatics.com/smartmotor-developers-guide)*.

**NOTE:** The outputs and inputs shown in the following code example are correct. The logic is reversed by the CBLIO-ISO1 cable.

```
EIGN(0) 'initialize port 0 as input
EIGN(1) 'initialize port 1 as input
EIGN(2) 'initialize port 2 as input
EIGN(3) 'initialize port 3 as input
EILP 'initialize port 2 as Right Limit (Port 2 is right/pos limit by default)
EILN linitialize port 3 as Left Limit (Port 3 is left/neg limit by default)<br>EIGN(6) linitialize port 6 as input (port 6 can only be used as either
        'initialize port 6 as input (port 6 can only be used as either
          'an input OR output, but not both simultaneously)
'initialize port 6 as output or input
OUT(6)=1 'set output 6 off (output line open)
OUT(6)=0 'set output 6 on (output line close)
'initialize port 4 as output or input
OUT(4)=1 'set output 4 off (output line open)
OUT(4)=0 'set output 4 on (output line close)
'initialize port 5 as output or input
OUT(5)=1 'set output 5 off (output line open)
OUT(5)=0 'set output 5 on (output line close)
d=IN(2) 'store the input state value of port 2 into variable d
IF IN(0) ==1 'using with IF statement, true => IN(0) is 1
ENDIF
IF IN(0) ==0 'using with IF statement, true => IN(0) is 0
ENDIF
```
# **Document History**

2016-10-25:

1. Originated.

2016-11-9:

2. Changed Copyright page to add new office contact info.